## **Wie kann ich eigene Nameserver eintragen?**

Eigene Nameserver können Sie schnell und einfach über unseren Kundenbereich anlegen.

**Schritt1:** Domain zum Bearbeiten auswählen

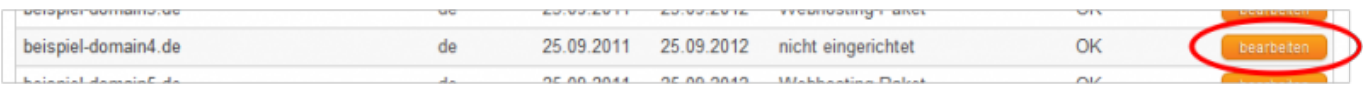

**Schritt2:** Im Menü den Punkt "Nameserver" auswählen & die gewünschten Nameserver eintragen

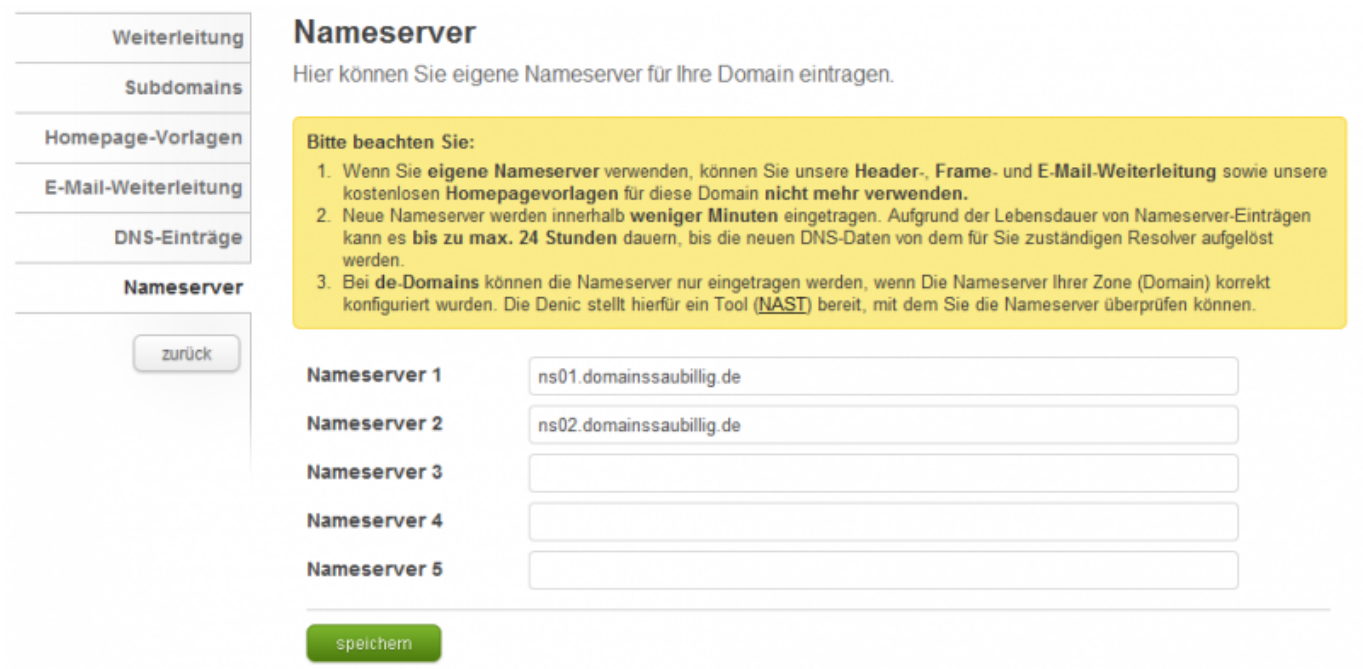

Falls Sie Fragen oder Probleme haben, hilft Ihnen unser [Support-Team](https://www.domainssaubillig.de/support/support-center.html) gerne weiter.

Zuletzt aktualisiert am 2011-11-15 von Admin.

## **Einen Kommentar schreiben**